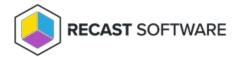

## Change Password

Last Modified on 05.06.25

The **Change Password** tool allows a Configuration Manager console user to change another user's password. Options allow you to set the new password, force the user to change the password at next logon, and/or unlock the account. This tool can be run on individual or multi-selected users, but not user groups or user collections.

This tool connects to Active Directory to run the password change and the specified options.

To change a user password:

- 1. In your Configuration Manager console navigation panel, click **Users**.
- 2. Right-click on a user.
- 3. Click Right Click Tools > Change Password.
- 4. Enter and confirm a new password.
- 5. Enable **User must change password at next logon** (optional). If the user's account is set up with a password that doesn't expire, you can override that setting by checking **Disable Password Never Expires**.
- 6. Enable Unlock user account if it is locked (optional).
- 7. Click Change Password.

## **Recast Permissions**

| ActiveDirectory plugin | ResetPassword permission |  |
|------------------------|--------------------------|--|
|                        |                          |  |

## **Microsoft Permissions**

This action requires reset user password permissions on the Active Directory object. If using a service account, the service account needs the reset user password permission on the AD object.

Copyright © 2025 Recast Software Inc. All rights reserved.